## КОМПЬЮТЕРНЫЕ ТЕХНОЛОГИИ И ОРГАНИЗАЦИЯ УЧЕБНОГО ПРОЦЕССА

## Курочкин А.Е., доцент БГУИР, г. Минск, Республика Беларусь

Широкое распространение новейших достижений науки и техники, которое мы постоянно ощущаем на себе в реальной жизни, и глобальная компьютеризация раскрывают практически ничем не ограниченные возможности применения современных информационных технологий в учебных целях. Сдерживающим фактором здесь, как и на заре компьютерной эпохи, могут быть только характеристики производительности вычислительных средств и фантазия лектора.

Лет 15-20 назад винчестер, имеющий объем памяти 20 Мбайт, казался просто пределом совершенства. Сейчас объемом памяти 200 Гбайт уже никого не удивишь. А как выросла скорость обработки информации? Тактовая частота возросла на три порядка и достигла таких значений, когда становится возможным обработка и моделирование сложнейших физических процессов в реальном времени.

Обладатель спутникового цифрового тюнера или сотового телефона со встроенной видеокамерой порой и не подозревает, какие технические новшества позволяют ему получать качественную картинку на экране телевизора или дисплея.

Лекционные залы, оборудованные компьютерными мультимедийными комплексами, постепенно входят в рацион образовательного процесса. А это требует кардинально новых подходов, как к формированию личного лекционного конспекта, так и к способам подачи материалов этого конспекта на уроках и лекциях.

Первым этапом на этом пути стало внедрение в учебный процесс электронных учебно-методических комплексов (УЭМК) по всем дисциплинам. УЭМК - это комплекс электронных документов, выполненных в форматах DOC, HTML и PDF. УЭМК содержит:

1) рабочую программу учебной дисциплины;

2) теоретическую часть в виде конспекта лекций, учебного пособия или учебника;

3) практическую часть в виде лабораторного практикума, материалов практических занятий, типового расчета, методических указаний по курсовому проектированию; 4) контролирующую часть в виде вопросов, тестов, проверочных заданий.

Все текстовые документы в структуре ЭУМК имеют гиперссылки. Под гиперссылками понимаются ссылки в разделе «Содержание» текстового документа, ссылки в панели закладок PDF-документов, ссылки по каким-либо специальным терминам документа, а также ссылки в тексте документа на ресурсы сети Интернет.

Вторым этапом является организация доступа обучаемых к разработанным УЭМК. На этом этапе необходимо выбрать адекватный способ подачи теоретического и практического материала на лекциях и лабораторных занятиях. При дистанционном обучении эта задача частично решается с помощью Интернет. Частично потому, что таким образом можно эффективно организовать только

предварительное ознакомление с материалами дисциплины. Основной формой обучения следует считать очные слайд-лекции и семинары.

Под слайд-лекцией автор понимает такую форму реализации лекции, при которой «живая» речь лектора дополняется видеоматериалами, визуализированными на экране с помощью видеопроектора, управляемого компьютером. При дистанционном обучении термин «слайд-лекция» предполагает использование встроенной звуковой дорожки лекции преподавателя, сопровождаемой иллюстрациями.

Организация слайд-лекций требует доработки имеющегося электронного теоретического конспекта. Эта доработка заключается в разработке необходимых аудио и видеоклипов, в написании различного рода апплетов, анимаций и дополнительных демонстрационных программ, с помощью которых предполагается раскрывать суть изучаемых эффектов и явлений.

 С точки зрения обучаемого не имеет никакого значения размер имеющейся у компьютера памяти или его быстродействие. Решающим фактором здесь является достижение положительного результата. Если для подготовки корректного виртуального эксперимента, полезного урока или лекции понадобились предельные характеристики демонстрационного компьютерного мультимедийного комплекса, то игра стоит свеч.

Простым показом текстового документа на экране с лазерной указкой сейчас уже не обойдешься. Только слайд-лекции с элементами мультипликации и анимации, с заранее подготовленными звуковыми файлами, могут эффективно довести до слушателя необходимую информацию.

Существует большое разнообразие программных продуктов, позволяющих подготовить и реализовать демонстрацию слайд-лекции (или презентацию, как сейчас стало модно говорить). Автор пользуется программой Microsoft PowerPoint 2002, в которой и осуществляется формирование большинства текстовых и анимированных слайдов лекций.

Архивированный и упакованный фрагмент слайд-лекции представлен на рисунке 1. Для запуска процесса распаковки слайд-шоу необходимо сделать двойной щелчок на рисунке и после раскрытия окна архиватора запустить программу PNGSETUP. В процессе распаковки следует указать место расположения презентации для просмотра. В данном фрагменте 8 слайдов сменяют друг друга с заранее установленным интервалом времени без звуковой дорожки лектора.

Для создания и сжатия видео и аудио файлов автор применил кодеки стандартов MPEG-4 и MPEG-1 layer III (MP3). Часть сюжетов лекционного цикла получена с помощью цифровой видеокамеры, часть – с помощью программ захвата экрана монитора в AVI-файл и JPEG-файл.

Рассчитывать на небольшой объем созданного в окончательном виде программного продукта не приходится. Например, комплект слайдов по дисциплине Радиоприемные устройства, читаемой автором, содержит более 500 анимированных слайдов, файлов AVI, WAV, MP3, общим объемом порядка 80 Мбайт.

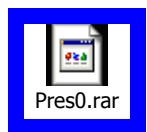

## Рисунок 1 – Упакованный фрагмент слайд-лекции

На рисунках 2-9 представлены одиночные неупакованные слайды. Режим демонстрации включается двойным щелчком на поле рисунка. На рисунке 2 представлен титульный слайд №1 со звуковым эффектом.

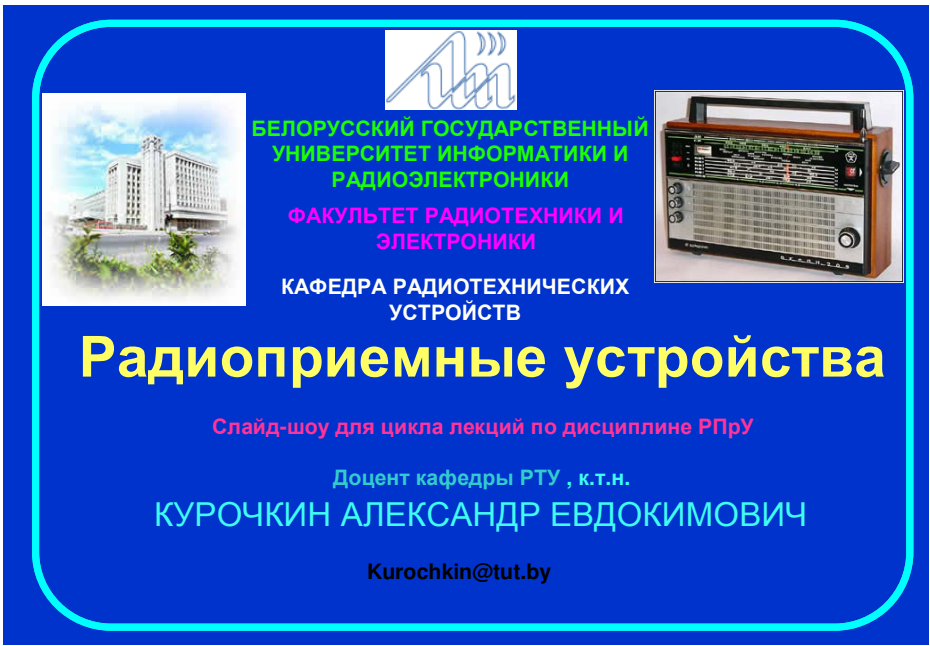

Рисунок 2 – Титульный лист слайд-лекции

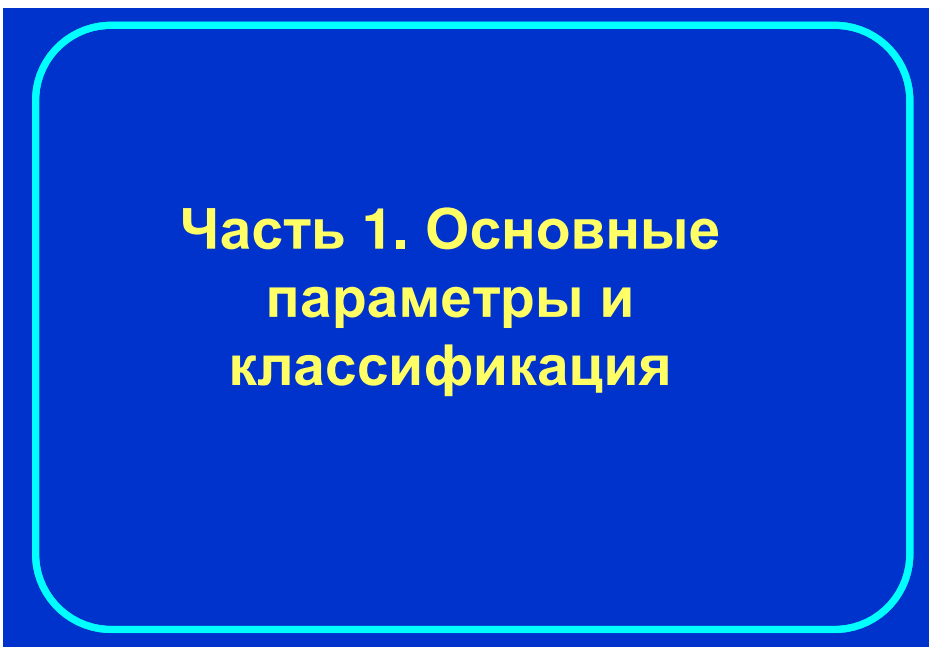

Рисунок 3 – Заголовок слайд-лекции

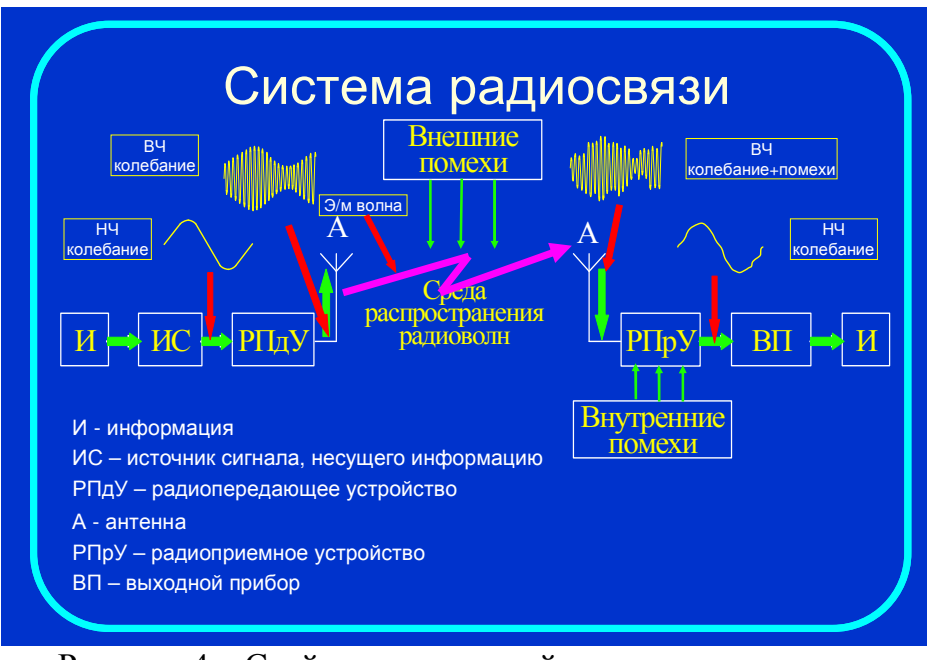

На рисунке 3 для слайда №2 применен эффект последовательного побуквенного проявления заголовка.

Рисунок 4 – Слайд со структурой системы радиосвязи

На рисунке 4 представлен слайд №3 с довольно большим числом анимационных эффектов, синхронизированных во времени: возникновение, мигание, изменение размеров, циклическое повторение, исчезновение, случайные полосы, звук.

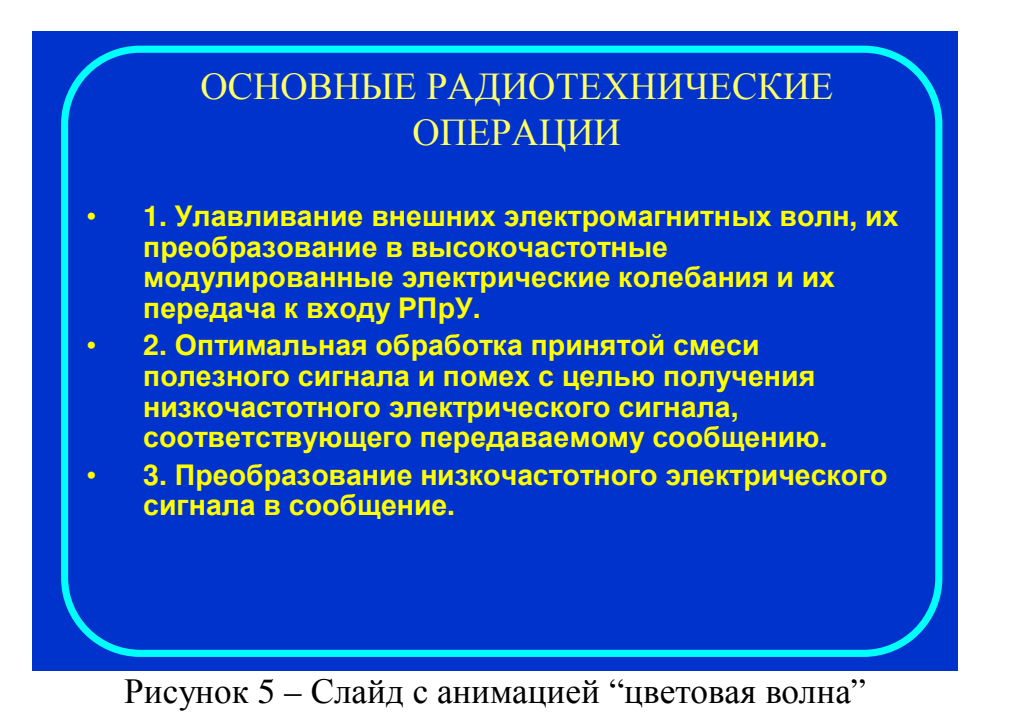

Эффект "волна", примененный для слайда №4, позволяет синхронизировать речь лектора и демонстрацию слайда. На рисунке 6 (слайд №5) для этой же цели применен эффект печатающей машинки.

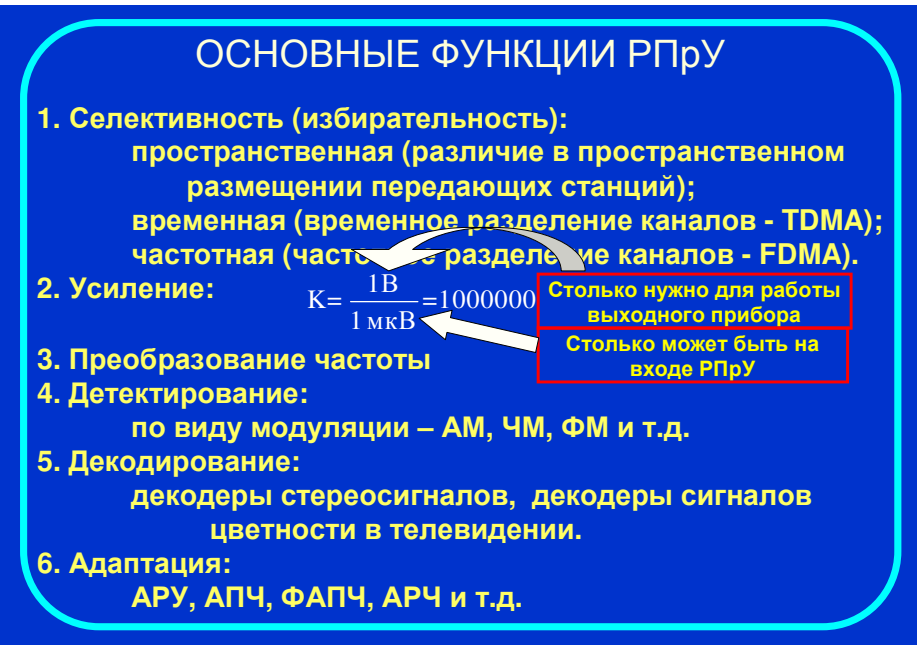

Рисунок 6 – Слайд с анимацией "печатающая машинка"

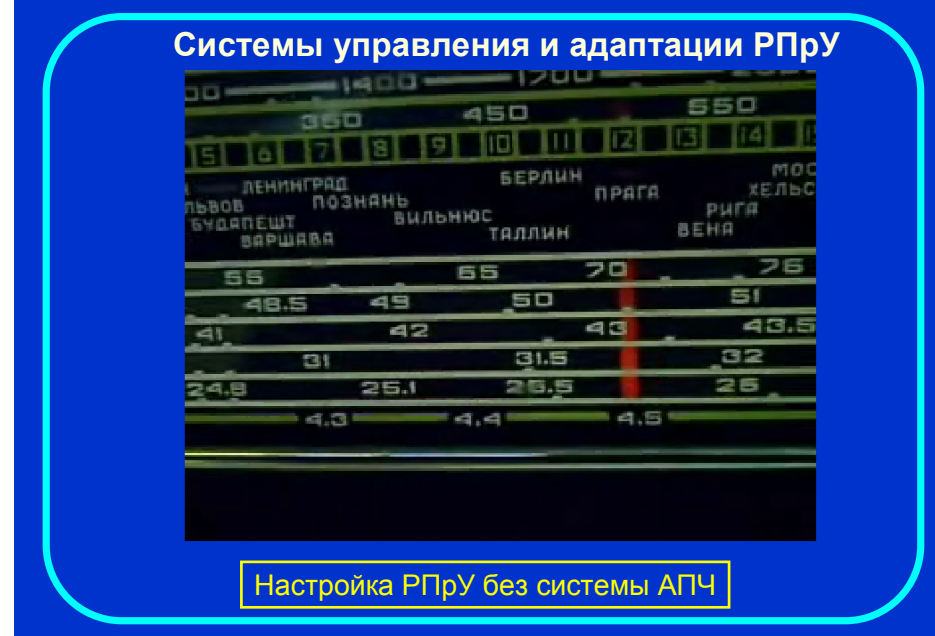

Рисунок 7 - Слайд с видеоклипом

К сожалению видеофайлы не могут быть внедрены в состав презентации, поэтому на рисунке 7 для слайда №6 видеоклип заменен на статический рисунок – скриншот первого кадра клипа. Для просмотра слайда с клипом следует обратиться к упомянутой выше упаковке фрагмента слайд-лекции. Слайд №7 представлен на рисунке 8 и содержит только один эффект – мигание.

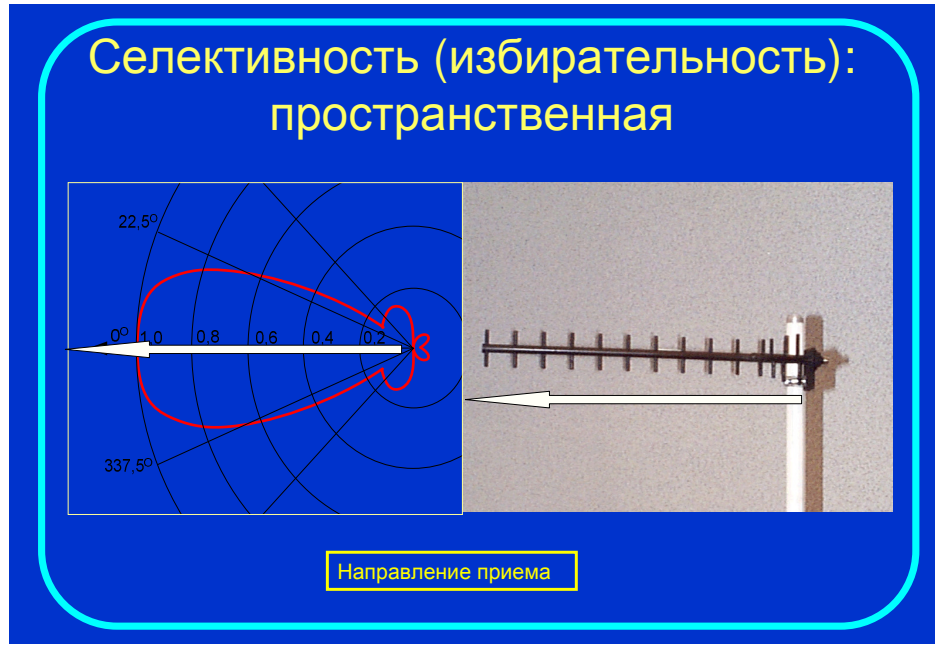

Рисунок 8 – Слайд с анимацией "мигание объекта"

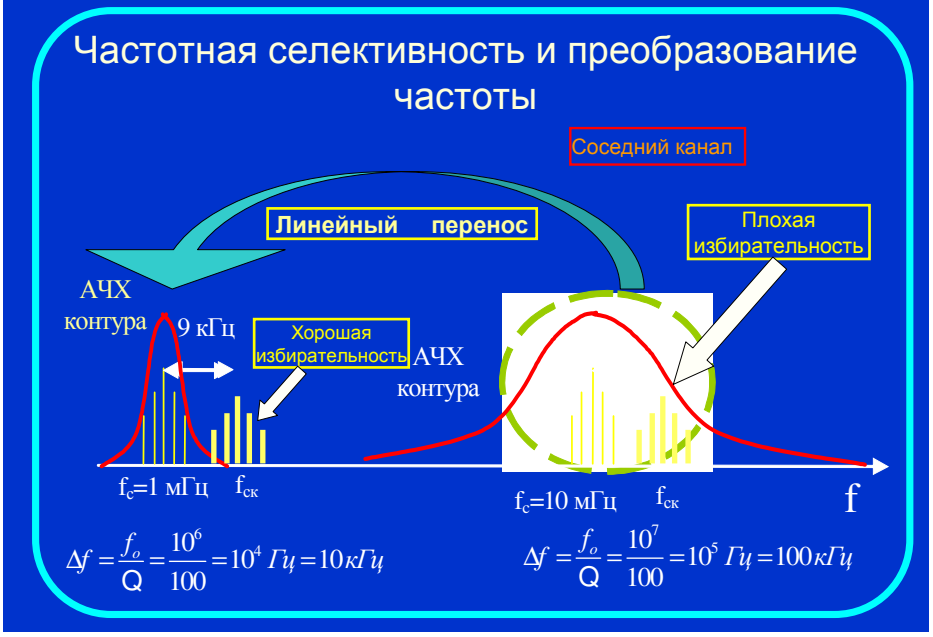

Рисунок 9 – Пример слайда с временной привязкой нескольких анимационных эффектов

Чередование различных эффектов и их временная синхронизация применено для слайда №8, представленного на рисунке 9. В отличие от AVI-файлов звуковые файлы могут быть внедрены в презентацию PowerPoint. На рисунке 10 приведен слайд, при демонстрации которого воспроизводятся звуковые образы различных по структуре помех.

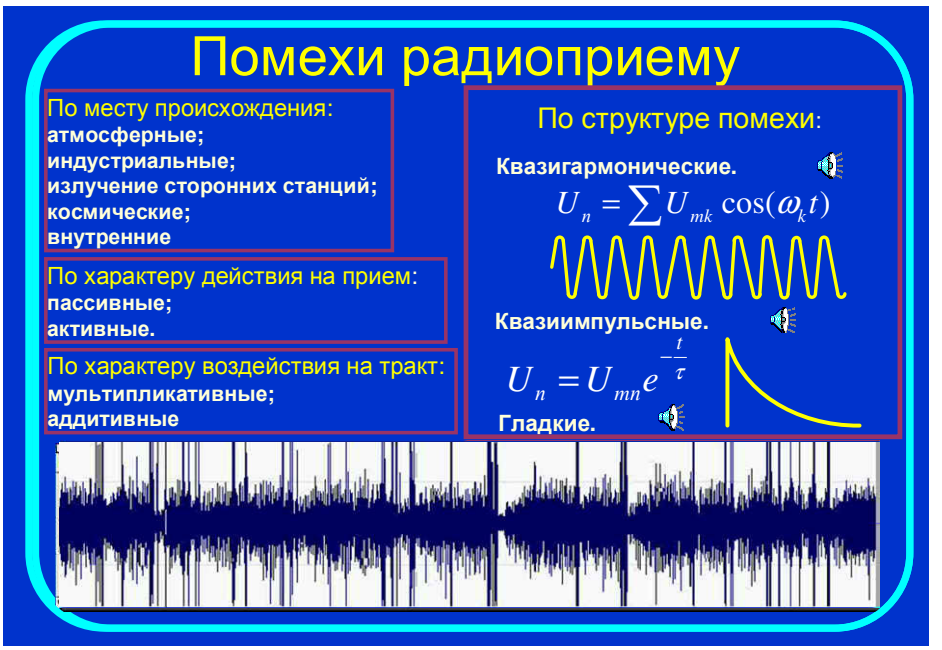

Рисунок 10 – Слайд с внедренными звуковыми эффектами

В качестве примера простейших возможностей анимации в лекционном цикле на рисунке 11 представлен анимированный слайд, посвященный приемнику А.С. Попова. Слайд представляет собой фрагмент презентации PowerPoint 2002. Сделав двойной щелчок на рисунке, мы переходим в режим слайд-шоу, в котором можно наблюдать анимацию. При наведении курсора на текстовое окно "Принцип действия" форма курсора меняется, а последовательные одиночные щелчки позволяет наблюдать поэтапную анимацию и сопровождающий ее звуковой сигнал. В результате получаем компьютерный вариант грозоотметчика А.С.Попова.

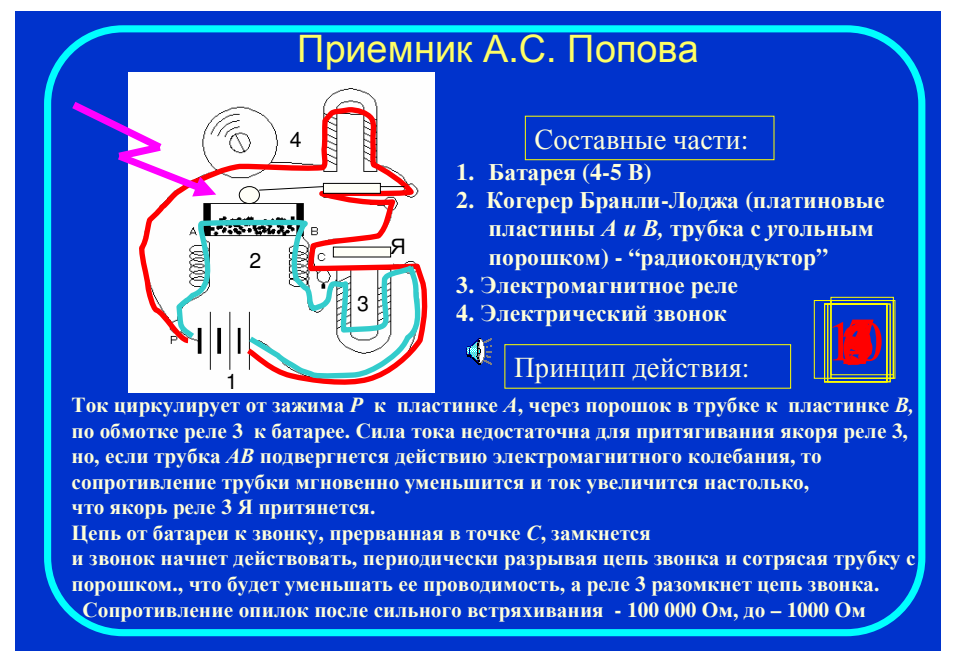

Рисунок 11 – Пример анимации грозоотметчика А.С. Попова

При чтении слайд-лекций основной проблемой является перенос презентации и ее корректное воспроизведение на различных компьютерах. Это связано с рядом объективных причин.

Во-первых, для корректного воспроизведения необходимо наличие на лекционном компьютере программы PowerPoint, с помощью которой слайд-лекция изготовлена, и необходимых кодеков.

Во-вторых, замечено, что даже при применении новейшего средства просмотра Microsoft PowerPoint (http://download.microsoft.com/download/1/6/5/165f9000-a431-4627-96be-36ba244c7a73/PPVIEWER.EXE) не все анимационные эффекты корректно работают. У автора, например, оказались несовместимы эффекты "волна" и "смена цвета текста" и не работал эффект "цветовая пишущая машинка".

В-третьих, при сохранении презентации в виде файлов HTML отсутствует основная масса эффектов смены слайдов и некорректно работают эффекты, работающие с рисованными линиями.

В-четвертых, программа упаковки презентации не позволяет переносить дополнительные файлы, используемые при демонстрации, а именно: Java-апплеты, внедренные в HTML-страницы, управляющие программы с аудио и видеоэффектами, написанные на языках высокого уровня. Эти программы, как правило, имеют сложную структуру папок и их необходимо дополнительно инсталлировать на лекционном компьютере.

Запасным вариантом, несмотря на увеличенный объем, является преобразование всей презентации в AVI файл. В этом случае требуется только наличие необходимых кодеков. Но появляется новая проблема, связанная с отсутствием возможности произвольного показа слайдов и отдельных элементов анимационных эффектов.

Оптимальным вариантом является применение личного ноутбука.